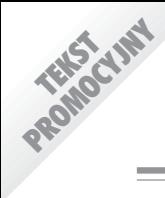

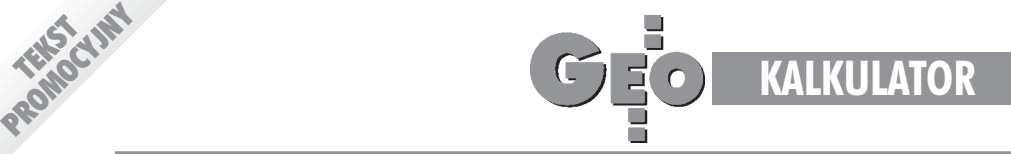

## TI-85 przydaje się w terenie do wykonywania obliczeń

## Komputer w kieszeni

W polskich periodykach informatycznych królują niepodzielnie komputery . Wszystko, co się z nimi **wi¹¿e, a wiêc hardware i software, znajduje tam nale¿ne sobie miejsce. Istnieje wszak pewien obszar** informacji, którego próżno szukać na co dzień nawet w czasopismach pretendujących do miana najlepszych w swojej dziedzinie. Myślę o graficznych kalkulatorach naukowych – pisał 3 lata temu na łamach GEODETY Janusz Mitura. W ówczas kalkulator TI-85 można było sobie przywieźć z Zachodu. Dziś, na prośbę firmy Esselte, przedstawiciela Texas Instruments w Polsce, przypominamy ten tekst.

Aby choć w części wypełnić powstałą lukę, postaram się zaprezentować jeden z modeli tej grupy sprzętu obliczeniowego, naturalnie w odniesieniu do zastosowañ w geodezji. Zacznijmy od odpowiedzi na pytanie: jakie elementy charakteryzują najlepsze modele współczesnych kalkulatorów naukowych?

- 1. Duży, najczęściej ośmiowierszowy wyświetlacz.
- 2.System menu.
- 3. Bogate możliwości graficzne.
- 4. Pamięć o dużej pojemności (od 32 kB) z możliwością jej rozszerzania za pomoc¹ kart lub cartridge'ów,
- 5.Aplikacje matematyczne.
- 6.Funkcje statystyczne.

7. Możliwości programowania działań (obliczeń) w języku wysokiego poziomu.

8. Współpraca z komputerem klasy PC lub Macintosh i drukarką.

Kalkulator TI-85 opracowany przez naukowców i inżynierów korporacji Texas Instruments tylko w części dotyczącej rozszerzenia pamięci o karty nie spełnia warunku 4. Można natomiast za pomocą złącza LINK-85, dostarczanego opcjonalnie, przechowywaæ dane, grafikê i programy w pamiêci komputera PC lub Maca. Podobnie rzecz ma się z działaniem odwrotnym: dane przechowane w pamięci komputera można wprowadzić do kalkulatora.

Spośród wielu dyscyplin, w których kalkulator naukowy znajduje zastosowanie, kilka wydaje się szczególnie predestynowanych do praktycznej prezentacji jego możliwości obliczeniowych. Są nimi: geometria analityczna w układzie współrzędnych kartezjańskich – na płaszczyźnie i przestrzeni trójwymiarowej, geometria tras komunikacyjnych, obliczanie podstawowych konstrukcji geodezyjnych, rozwiązywanie dużych układów równañ liniowych (w TI-85 o maksymalnym wymiarze 30x30), wszelkiego rodzaju transformacje czy analityczne obliczanie powierzchni.

Przykłady programów – zaprezentowane w dalszej części -

nadają się do praktycznego wykorzystania w terenie, gdyż z zagadnieniami, których dotyczą, stykamy się na co dzień. Któż bowiem nie stanął przed problemem obliczenia w terenie współrzędnych nowego punktu czy wykonania transformacji współrzędnych?

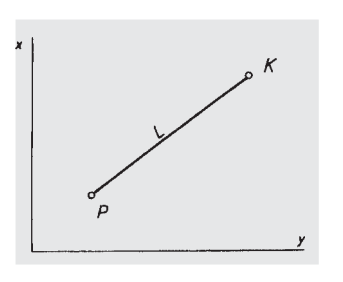

**Program GEO 1: oblicza od**ległość na płaszczyźnie mię**dzy dwoma dowolnymi pun**ktami o znanych współrzęd**nych.**

: "OBLICZENIE ODLEGLOSCI ZE WSPOLRZEDNYCH"

- : Prompt Xk, Yk, Xp, Yp
- :  $\sqrt{(Xk Xp)^2 + (Yk Yp)^2} \rightarrow L$
- : Fix 2
- : Disp "Odleglosc=", L

*Przyk³ad: dane s¹ punkty K (x=1234.34, y=1343.67)*  $i P$  (x=1103.34, y= 2345.38). Obliczyć odległość KP.

*Opis dzia³ania programu:* Program uruchamiamy klawiszem PRGM. Po jego naciśnięciu ekran kalkulatora przedstawia menu*:* NAMES i EDIT. Naciskamy klawisz funkcyjny F1, któremu przyporządkowane jest menu NAMES. Ekran zmienia swój wygląd. W górnym wierszu znajduje się teraz menu główne, a

w dolnym podmenu zawierające nazwy wszystkich programów przechowywanych w pamięci TI-85 (rys. obok). Wybieramy właściwy program naciskając przyporządkowany mu klawisz funkcyjny (F1)

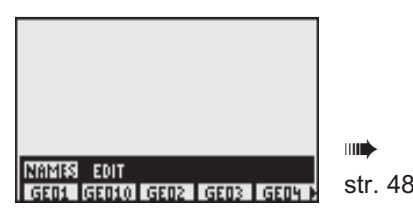

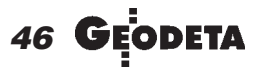

MAGAZYN GEOINFORMACYJNY nr 10 (41) PA•DZIERNIK 1998

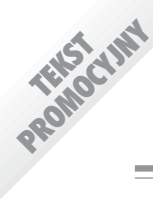

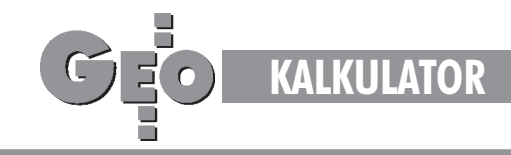

a następnie ENTER. Migający kursor będzie nam przypominał o potrzebie wprowadzenia wartości liczbowych dla oznaczeñ, przy których znajduje siê znak zapytania. Po wprowadzeniu wszystkich wartości

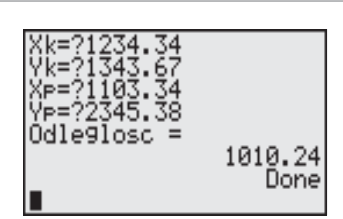

naciskamy klawisz ENTER. Po ułamku sekundy uzyskujemy wynik (rys. obok). Widniejący na samym dole napis *Done* stanowi potwierdzenie wykonania zadania.

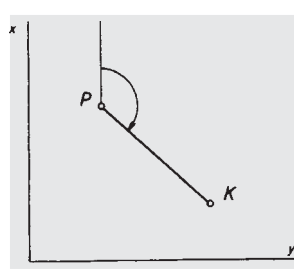

**Program GEO 2: oblicza wartoϾ azymutu dla wybranych punktów o znanych wspó³ rzêdnych.**

: "OBLICZENIE AZYMUTU ZE WSPOLRZEDNYCH" : Prompt Xk,Yk,Xp,Yp : Yk-Yp→ dy : Xk-Xp→ dx : Disp "dy=", dy : Disp "dx=", dx : Menu (1,"dy>0 and dx>0 ",A1, 2, "dy>0 and dx<0", $A2$ , 3, "dy<0 and dx<0",A3, 4, "dy<0 and dx>0",A4) : Lbl A1 : tan<sup>-1</sup> abs(dy/dx) $\rightarrow \alpha$ 1 : Fix 4 : Disp "Azymut (grad)=",α1\*10/9 : Stop : Lbl A2 : 180- tan<sup>-1</sup> abs(dy/dx) $\rightarrow \alpha$ 2 : Fix 4 : Disp "Azymut (grad)=",α2\*10/9 : Stop : Lbl A3 :  $180 + \tan^{-1}$  abs(dy/dx)  $\rightarrow \alpha$ 3 : Fix 4 : Disp "Azymut (grad)=",α3\*10/9 : Stop : Lbl A4 :  $360$ -tan<sup>-1</sup> abs(dy/dx)  $\rightarrow \alpha$ 4 : Fix 4 : Disp "Azymut (grad)=",α4\*10/9 : Stop

*Przyk³ad: dane s¹ punkty K (x=2345.44, y=1123.45) i P (x=3201.67, y=2236.09). Obliczyæ azymut boku PK.*

*Opis dzia³ania programu:* po uruchomieniu programu GEO2, wprowadzeniu danych i naciśnięciu klawisza ENTER ekran przedstawia się jak na rys. obok. Podane wartości przyrostów dy i *dx* informują nas, w której

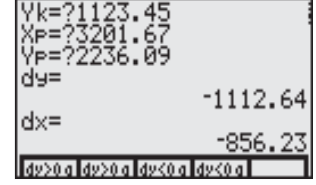

48 G

ćwiartce układu współrzędnych prostokątnych będzie znajdował się interesujący nas azymut. Wyboru opcji (w naszym przypadku F3) dokonujemy, korzystając z jednej z wielu instrukcji kalkulatora TI-85 – Menu. Pozwala ona na sterowanie

biegiem programu w zależności od wartości napotkanych danych. Po naciśnięciu wspomnianego klawisza funkcyjnego F3 ekran przedstawi wartość azymutu (rys. obok). W tym miejscu uważam za właściwe wspo-

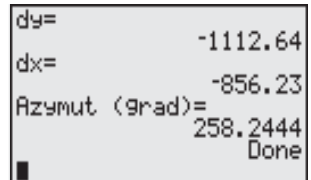

mnieć o jedynej napotkanej niedogodności. W TI-85 nie ma trybu obliczania wartości kątów w mierze gradowej. Stąd konieczność wykonywania przeliczeń przy obliczeniach.

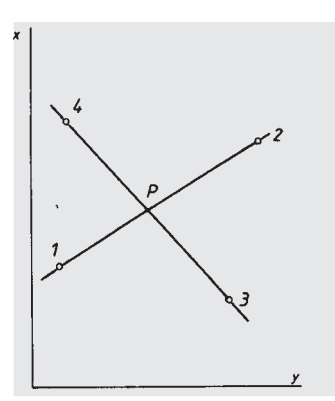

**Program GEO 3: oblicza** współrzędne punktu przecię**cia siê dwóch prostych (wyznaczonych przez dwa pun**kty o znanych współrzęd**nych).**

:"OBLICZENIE WSPOLRZEDNYCH PUNKTU PRZECIECIA SIE DWOCH PROSTYCH " : Prompt X1,Y1,X2,Y2,X3,Y3,X4,Y4 : X3-X1→ dX13 : Y3-Y1→ dY13 : X4-X3→ dX34 : Y4-Y3→ dY34 : X2-X1→ dX12 : Y2 - Y1 → dY12 : (dX13\*dY34-dX34\*dY13)→ K : (dX12\*dY34-dX34\*dY12)→ S : K/S\*dX12→ dX1P : K/S\*dY12→ dY1P :  $X1+dX1P \rightarrow xP$ : Fix 2 : Disp "xP=",xP :  $Y1+dY1P \rightarrow VP$ : Fix 2 : Disp "yP=",  $yP$ 

*Przyk³ad: dane s¹ wspó³rzêdne punktów: 1 (x=1255.48, y*=2288.63) *i 2 (x*=5434.78, *y*=3467.89), *tworzących prostą l oraz wspó³rzêdne punktów: 3 (x=1434.22, y=3561.09) i 4 (x=5033.53, y=2300.70), tworz¹cych prost¹ p. Obliczyæ wspó³ rzêdne punktu P, przeciêcia siê tych prostych.*

*Opis dzia³ania programu:* po uruchomieniu programu GEO3, wprowadzeniu danych i naciśnięciu klawisza ENTER od razu otrzymujemy interesujący nas rezultat (przedstawiony na rysunku obok).

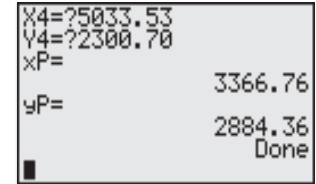

MAGAZYN GEOINFORMACYJNY nr 10 (41) PA•DZIERNIK 1998

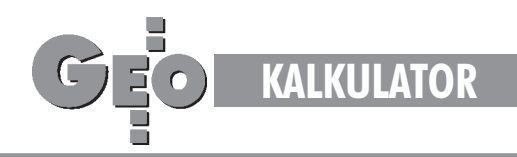

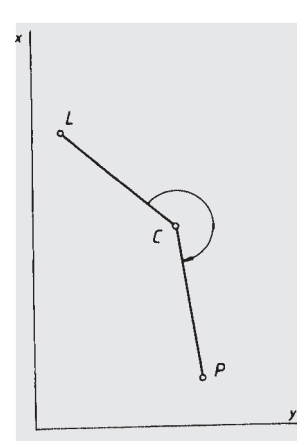

**Program GEO6: oblicza war**tość kąta zawartego między **punktami o znanych wspó³ rzêdnych.**

mu GEO2). W naszym przypadku naciskamy klawisz funkcyjny F1, po czym uzyskujemy wynik obliczeñ (rysunek obok).

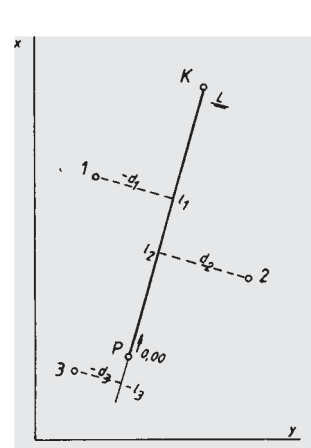

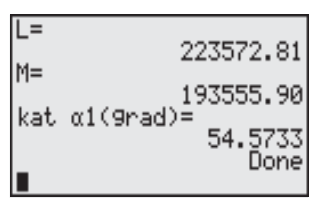

PROMOCYJNY

**Program GEO4: oblicza war**tości rzędnych i odciętych dla **punktów o znanych wspó³** rzędnych, tyczonych metodą **ortogonaln¹.**

:"OBLICZENIE RZUTOW (RZEDNYCH I ODCIETYCH)" : Prompt Xk, Yk, Xp, Yp : Xk-Xp>dx : Yk-Yp>dy :  $\sqrt{dx^2+dy^2} \rightarrow L$ : dy/L $\rightarrow$  S :  $dx/L \rightarrow C$  $\cdot$  Lbl R : Input "Xi=",Xi : Input "Yi=",Yi : C\*(Yi-Yp)-S\*(Xi-Xp)→ d : Fix 2 : Disp "rzedna d=",d :  $C^*(Xi-Xp)+S^*(Yi-Yp) \rightarrow 1$ : Fix 2 : Disp "odcieta l=",l : Goto R

*Przyk³ad: dane s¹ wspó³rzêdne punktów: P (x=1234.65, y*=2303.44) *i K* (*x*= 1387.65, *y*=2438.76) *tworzących bok poligonowy. Obliczyæ wartoœci rzêdnych i odciêtych dla wyznaczenia*

*punktów Pi w terenie. P1 (x=1354.33, y=2387.03) P2 (x=1388.54, y=2377.54)*

*Opis dzia³ania programu:* po uruchomieniu programu GEO4, wprowadzamy wartości współrzêdnych punktów P i K i naciskamy ENTER. Ekran kalkulatora wygląda jak na rys. obok. Kolejne działania sprowadzają siê do wprowadzania z klawiatury przemiennie wartości Xi i Yi kolejnych punktów. Po ich wpi-

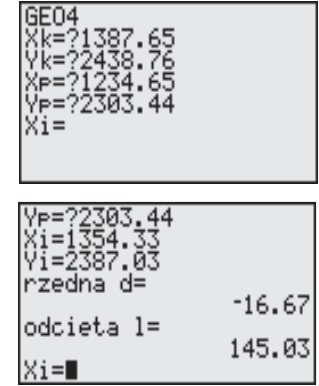

saniu i naciśnieciu ENTER otrzymamy interesujące nas wartości (rys. wyżej). Wykorzystanie w programie etykiety umożliwia prowadzenie obliczeń dla dowolnej ilości punktów. Zgodnie z przyjętą konwencja rzędne odniesione w lewa stronę boku mają znak (-). tak jak odcięta skierowana wstecz punktu początkowego.

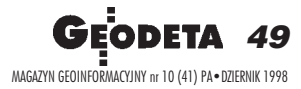

: "OBLICZENIE KATA ZE WSPOLRZEDNYCH" : Prompt Xl,Yl,Xp,Yp,Xc,Yc : Xl-Xc→ dXl : Yl-Yc→ dYl :  $Xp-Xc \rightarrow dXp$ : Yp-Yc→ dYp :  $(dXl^*dYp-dXp^*dYl) \rightarrow L$ : Disp  $'L =$ ", L :  $(dXl^*dXp+dYl^*dYp) \rightarrow M$ : Disp " $M =$ ", M : Menu ( 1, "L>0 and M>0",A1, 2, "L>0 and M<0",A2, 3, "L<0 and M<0",A3, 4, "L<0 and M>0",A4) : Lbl A1 : tan<sup>-1</sup> abs  $(L/M) \rightarrow \alpha$ 1 : Fix 4 : Disp "kat  $\alpha$ 1 (grad)=", $\alpha$ 1\*10/9 : Stop : Lbl A2 : 180-tan<sup>-1</sup> abs  $(L/M) \rightarrow \alpha$ 2 : Fix 4 : Disp "kat  $\alpha$ 2 (grad) =", $\alpha$ 2\*10/9 : Stop : Lbl A3 :  $180$ +tan<sup>-1</sup> abs(L/M) $\rightarrow \alpha$ 3 : Fix 4 : Disp "kat α3 (grad)=", $α3*10/9$ 

- : Stop
- : Lbl A4
- : 360 tan  $^{-1}$  abs (L/M)  $\rightarrow \alpha$ 4
- : Fix 4
- : Disp "kat  $\alpha$ 4 (grad) =",  $\alpha$ 4\*10/9
- : Stop

*Przyk³ad*: *dane s¹ wspó³rzêdne punktów L (x=1124.05, y=2443.88), P (x=1220.77, y= 2002.31), C (x=1654.51,*  $y= 2333.64$ ). Obliczyć wartość kąta LCP w mierze gradowej.

*Opis dzia³ania programu:* po uruchomieniu programu GEO6,

wprowadzeniu danych i naciśnięciu klawisza ENTER ekran wyglada jak na rysunku obok. Kolejna czynność polega na wyborze jednej z 4 możliwych opcji (podobnie jak to miało miejsce w przypadku progra-

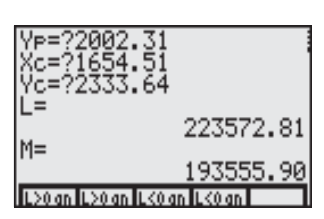

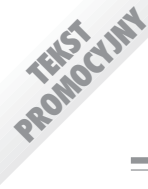

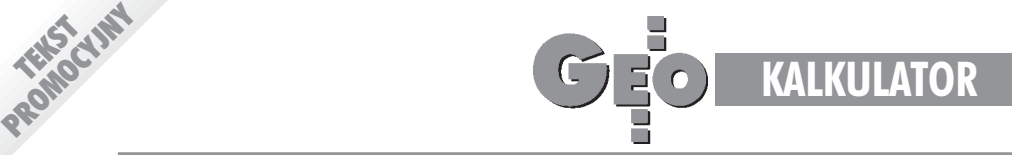

Program GEO5: oblicza współrzędne punktów "zdjętych" **metod¹ domiarów prostok¹tnych.** : "OBLICZENIE WSPOLRZEDNYCH PUNKTOW Z DOMIAROW PROSTOKATNYCH" : Prompt Xk,Yk,Xp,Yp :  $Xk-Xp \rightarrow dx$ : Yk-Yp→ dy :  $\sqrt{(dx^2+dy^2)} \rightarrow L$ :  $dy/L \rightarrow S$ :  $dx/L \rightarrow C$ : Lbl Q : Input "odcieta l=",l : Input "rzedna d=",d :  $Xp+(1*C-S*d) \rightarrow Xi$ : Fix 2 : Disp "Xi=",Xi : Yp+(l\*S+C\*d)→ Yi : Fix 2 : Disp "Yi=",Yi : Goto Q

Przykład: obliczyć współrzęd*ne geodezyjne punktów zdjêtych* metodą ortogonalną na bok poligonowy o znanych współrzęd*nych pocz¹tku i koñca. Dane jak w przyk³adzie powy¿ej.*

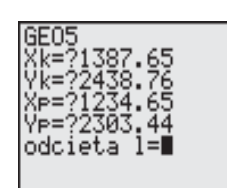

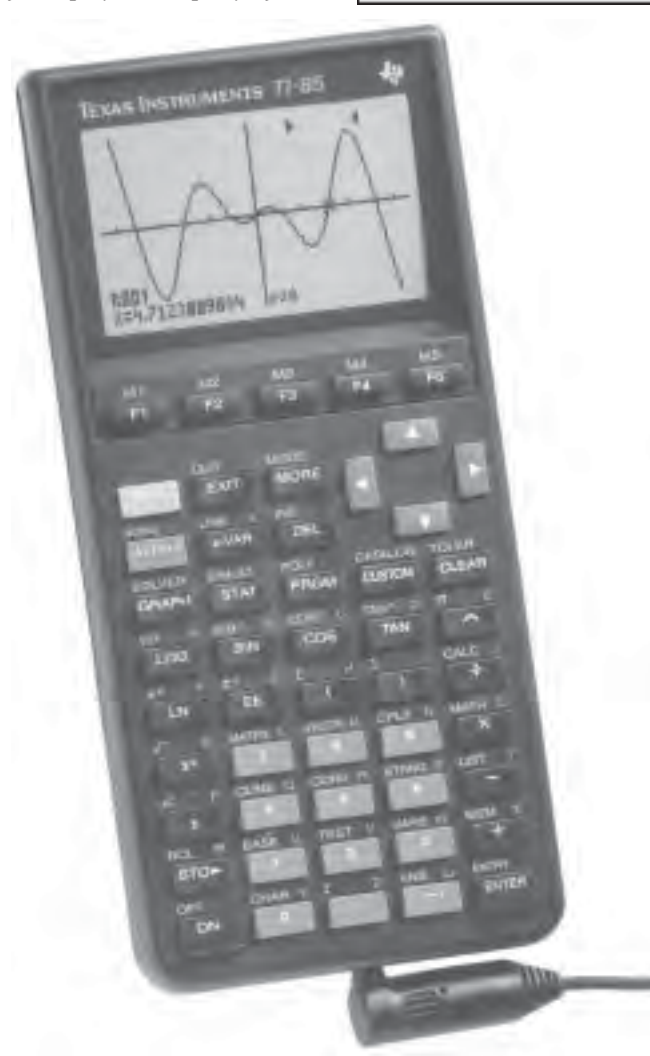

*Opis dzia³ania programu:* po uruchomieniu programu GEO5, wprowadzeniu danych i naciśnięciu klawisza ENTER ekran TI-85 wygląda jak na rys unku po lewej. Wprowadzamy teraz kolejno wartości odciętej i rzęd-

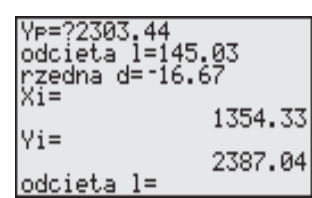

nej (pamiętając o znakach), potwierdzając je za każdym razem klawiszem ENTER. Interesujące nas wartości współrzędnych – dla każdego punktu oddzielnie – uzyskujemy po ułamku sekundy (rys. po prawej). W programie istnieje pełna dowolność wyboru kolejności punktów.

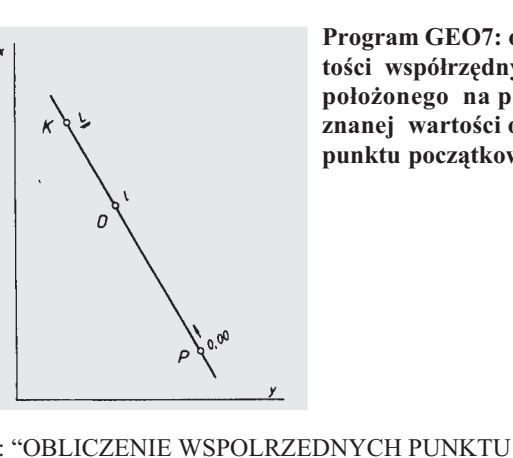

**Program GEO7: oblicza wartoœci wspó³rzêdnych punktu po³o¿onego na prostej, dla** znanej wartości odciętej od punktu początkowego.

NA PROSTEJ" : Prompt Xk,Yk,Xp,Yp :  $Xk-Xp \rightarrow dx$ : Yk-Yp→ dy :  $\sqrt{dx^2+dy^2} \rightarrow L$ : Lbl D : Input "l",l : Xp+l\*dx/L→ Xo : Fix2 : Disp "Xo=",Xo :  $Yp+1*dy/L \rightarrow Yo$ : Fix 2 : Disp "Yo=",Yo :  $(Xo-Xp)*dy-dx*(Yo-Yp) \rightarrow dO$ : Disp "KONTROLA",dO : Goto D

*Przyk³ad: dane s¹ wspó³rzêdne punktów K (x=6678.34, y*=9878.10) i P (x=6802.54, y=9880.30). Obliczyć współrzędne punktu O położonego na boku KP, 23.45 m od punktu początko*wego.*

*Opis dzia³ania programu:* po uruchomieniu programu GEO7, wprowadzeniu danych i naciśnięciu klawisza ENTER ekran wygląda jak na rysunku obok. Teraz deklarujemy wartość odciętej i naciskamy ponownie ENTER. Po ułamku sekundy otrzymujemy wynik oraz wartość błedu obliczonych współrzędnych (rysunek obok).

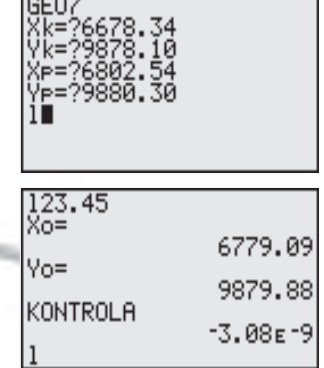

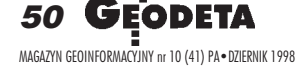

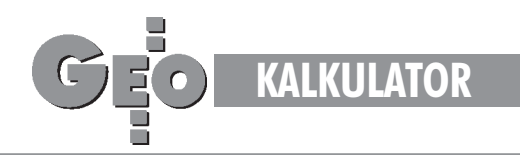

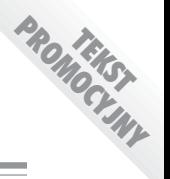

**Program GEO8: oblicza wartoœci wspó³rzêdnych punktu wciêtego w przód.**

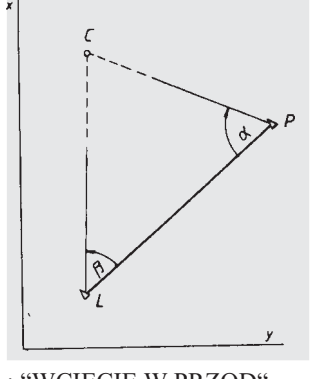

: "WCIECIE W PRZOD" : Prompt Xl,Yl,Xp,Yp,α,β :  $1/\tan \alpha \rightarrow ct \alpha$ :  $1/\tan \beta \rightarrow ct \beta$ : ct  $\alpha$ +ct  $\beta \rightarrow S$ :  $(Xp^*1/tan \beta+XI^*1/tan \alpha+Yp-Y1)/S \rightarrow Xc$ : Fix 2 : Disp "Xc=",Xc :  $(Yp*1/tan \beta+Yl*1/tan \alpha-Xp+Xl)/S \rightarrow Yc$ : Fix 2

: Disp "Yc=",Yc

 $\epsilon$ 

*Przykład: dla pomierzonych wartości kątów*  $\alpha = 56$  <sup>*ε*23 40,</sup> β*=45 g 54 30 z punktów L (x=4421.67, y=3267.88), P (6623.61,* y=4999.89) obliczyć wartości współrzędnych punktu C wyzna*czonego k¹towym wciêciem w przód.*

*Opis dzia³ania programu:* po uruchomieniu programu GEO8, wprowadzeniu danych i naciśnięciu klawisza ENTER od razu uzyskujemy wartości współrzędnych punktu C (rysunek obok).

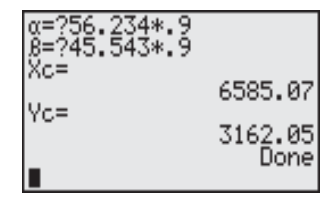

**Program GEO9: oblicza wartoœci wspó³rzêdnych punktu** wyznaczonego kątowym wcię**ciem wstecz.**

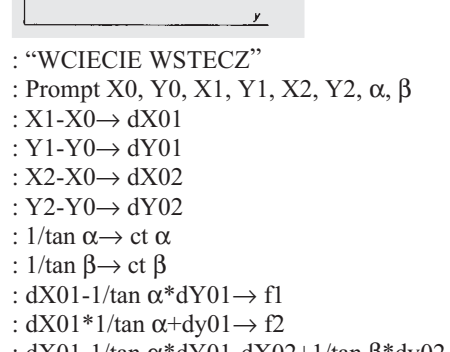

: dX01-1/tan α\*dY01-dX02+1/tan β\*dy02→ F1

: dX01\*1/tan α+dY01-dX02\*1/tan β-dY02→ F2 :  $F1/F2 \rightarrow F0$ :  $(f1-f2*F0)/(F0^2+1) \rightarrow dXoc$ : -F0\*dXoc→ dYoc :  $X0+dX$ oc $\rightarrow Xc$ : Fix 2 : Disp "Xc=",Xc : Y0+dYoc→ Yc : Fix 2

: Disp "Yc =",Yc

*Przykład: z punktu C pomierzono kąty: α* = 35 <sup>*s*</sup> 08 30 i β = 76 <sup>*s*</sup> 33 10</sup> *do punktów: 0 (x=22 345.12, y=32 677.65), 1 (x=19 989.67, y*=33 543.52), 2 (x=20 340.12, y=30 333.67). Obliczyć wartość *wspó³rzêdnych punktu C.*

*Opis dzia³ania programu:* po uruchomieniu programu GEO9, wprowadzeniu danych i naciśnięciu klawisza ENTER od razu uzyskujemy interesujące nas współrzędne (rysunek obok).

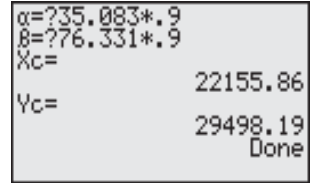

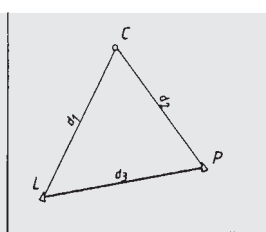

**Program GEO10: oblicza war**tości współrzędnych punktu wyznaczonego wcięciem liniowym.

: "WCIECIE LINIOWE" : Prompt Xp,Yp,Xl,Yl,d1,d2  $\sqrt{(Xp-Xl)^2+(Yp-Yl)^2} \rightarrow d3$ : d2^2+d3^2-d1^2→ cA : d1^2+d3^2-d2^2→ cB : d1^2+d2^2-d3^2→ cC :  $\sqrt{(cA^*cB+cB^*cC+cC\ cA)}$   $\rightarrow$  Q :  $(Xp*eB+Q*Yp+XI*eA-Q*Yl)/(cA+cB) \rightarrow Xc$ : Fix 2 : Disp "Xc=",Xc : (-Q\*Xp+Yp\*cB+Xl\*Q+Yl\*cA)/(cA+cB)→ Yc : Fix 2 : Disp "Yc=",Yc

*Przyk³ad: z punktu L (x=12 221.55, y=76 549.07) pomierzono odległość d1=3 344.876 do punktu C, a z punktu P(x=13 220.23, y=77 009.32) odleg³oœæ d2= 3 555.330 do tego samego punktu. Obliczyæ wartoœæ wspó³rzêdnych punktu C.*

*Opis dzia³ania programu:* po uruchomieniu programu GEO10, wprowadzeniu danych oraz naciśnięciu klawisza ENTER uzyskujemy wynik obliczeñ (rys. obok).

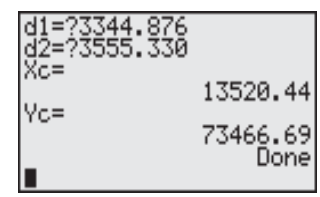

Niezwykła czytelność przedstawionych programów jest zasługą systemu operacyjnego EOS (Equation Operating System). Programy zostały wielokrotnie przetestowane przy obsłudze dużych inwestycji, a poprawność uzyskiwanych wyników jest niepodważalna.

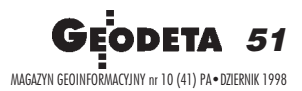